# **Pinball-Modul B V1.1**

# **1 Anschlüsse**

## **1.1 Stromversorgung**

Die Stromversorgung wird über das USB-Kabel sichergestellt.

## **1.2 Automat**

Der Automat wird über ein 26-poliges Flachbandkabel angeschlossen. Für das Kabel ist auf der Platine eine 2×13-polige Wannensteckleiste vorhanden (siehe *Abbildung 1*).

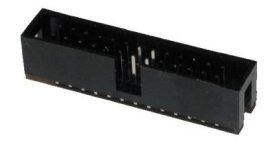

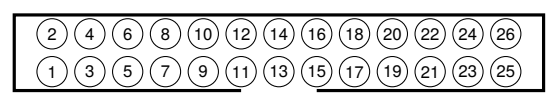

**Abbildung 1** Wannenstiftleiste mit Pinbezeichnung

Auf den Pins 3 bis 9 stehen Eingänge für den Anschluss von Schaltern zu Verfügung. Wenn einer dieser Pins durch Schliessen eines Schalters mit der Masse verbunden wird, löst dies eine oder mehrere konfigurierbare Aktionen aus.

An den Pins 17 bis 24 können Leuchtdioden angeschlossen werden.

|                | Pin Bezeichnung Bedeutung |                  |    |                  | Pin Bedeutung Anschluss an |
|----------------|---------------------------|------------------|----|------------------|----------------------------|
| 1              | VIN                       | (nicht benötigt) | 14 | <b>GND</b>       | Masse $(0 V)$              |
| 2              | <b>GND</b>                | Masse $(0 V)$    | 15 | <b>GND</b>       | Masse (0 V)                |
| 3              | IN <sub>1</sub>           | Eingang 1        | 16 | <b>GND</b>       | Masse $(0 V)$              |
| 4              | IN <sub>2</sub>           | Eingang 2        | 17 | ILED1            | LED-Ausgang 1              |
| 5              | lin3                      | Eingang 3        |    | <b>18 ILED2</b>  | LED-Ausgang 2              |
| 6              | IN <sub>4</sub>           | Eingang 4        | 19 | LED <sub>3</sub> | LED-Ausgang 3              |
| $\overline{7}$ | IN <sub>5</sub>           | Eingang 5        | 20 | ILED4            | LED-Ausgang 4              |
| 8              | IN <sub>6</sub>           | Eingang 6        | 21 | ILED5            | LED-Ausgang 5              |
| 9              | IN <sub>7</sub>           | Eingang 7        | 22 | LED6             | LED-Ausgang 6              |
| 10             |                           | (Reserve)        | 23 | ILED7            | LED-Ausgang 7              |
| 11             |                           | (Reserve)        | 24 | ILED8            | LED-Ausgang 8              |
| 12             |                           | (Reserve)        | 25 | <b>GND</b>       | Masse (0 V)                |
| 13             | <b>GND</b>                | Masse (0 V)      | 26 | <b>GND</b>       | Masse (0 V)                |

**Tabelle 1** Anschluss Flachbandkabel

## **1.3 LED-Matrixanzeige**

An das Steuerungsmodul können bis zu view 32x8-LED-Matrizen von SURE Electronics angeschlossen werden. Diese Anzeigen werden über ein 16-poliges Flachbandkabel in Serie geschaltet. Die erste Matrix wird am Steuerungsmodul angeschlossen. Für das Kabel ist auf der Platine eine 2×8-polige Wannensteckleiste vorhanden (siehe *[Abbildung 2](#page-1-0)*).

命

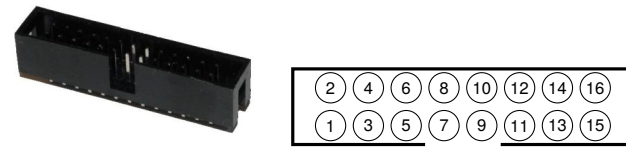

**Abbildung 2** Wannenstiftleiste mit Pinbezeichnung

<span id="page-1-0"></span>Da alle Matrizen über den gleichen Anschluss angesteuert werden, wird die Matrix, mit welcher kommuniziert werden soll, über eine sogenanntes *chip select*-Signal ausgewählt. Die Pins 1 bis 4 dienen diesem Zweck.

Damit das funktioniert, muss auf jeder Matrix eine entsprechende, eindeutige Adresse eingestellt werden.

Zur Kommunikation mit der Matrix werden die Pins 5 und 7 benötigt.

Die Spannungsversorgung von 5 V und die Masse (GND) können auf mehreren Pins angeschlossen werden. Es spielt keine Rolle, welcher Pin gewählt wird.

|                | Pin Bezeichnung Bedeutung |                                       |    |              | Pin Bezeichnung Bedeutung an |
|----------------|---------------------------|---------------------------------------|----|--------------|------------------------------|
|                | ICS2                      | Auswahl Matrix 2 (chip select 2)      | 9  | ∣OSC         | (nicht benötigt)             |
| $\mathcal{P}$  | CS3                       | Auswahl Matrix 3 (chip select 3)      | 10 | <b>ISYNC</b> | (nicht benötigt)             |
| 3              | CS1                       | Auswahl Matrix 1 (chip select 1)      | 11 | <b>IGND</b>  | Masse (0 V)                  |
| $\overline{4}$ | CS4                       | Auswahl Matrix 4 (chip select 4)      | 12 | VCC          | Spannungsversorgung 5 V      |
| 5              | IWR                       | Schreibtakt (write clock)             | 13 | IGND         | Masse (0 V)                  |
| 6              | IRD                       | Lesetakt (read clock, nicht benötigt) | 14 | <b>IVCC</b>  | Spannungsversorgung 5 V      |
| 7              | <b>IDATA</b>              | Datenleitung                          | 15 | IGND         | Masse (0 V)                  |
| 8              | <b>IGND</b>               | Masse (0 V)                           | 16 | VCC          | Spannungsversorgung 5 V      |

**Tabelle 2** Anschluss LED-Matrixanzeige

## **1.4 Lautsprecher**

Die Lautsprecher werden an der 3.5 mm-Klinkenbuchse auf der Platine angeschlossen. Es müssen Aktivboxen verwendet werden, da der Audioausgang unverstärkt ist.

## **2 Konfiguration**

Das Steuerungsmodul kann über die SD-Karte konfiguriert werden.

## **2.1 SD-Speicherkate**

Die SD-Speicherkarte muss mit dem FAT16-Dateisystem formatiert sein. Dateinamen müssen alle **klein** geschrieben werden, Dateinamen dürfen höchstens acht Zeichen lang sein. Die Dateiendung darf aus höchstens drei Zeichen bestehen.

#### **2.2 Programmierung**

Für jeden Eingang kann auf der Speicherkarte eine Datei mit Befehlen abgelegt werden. Für den Eingang **IN1** heisst die Datei **0001.txt** (analog für die anderen Eingänge).

Eine Befehlsdatei kann mehrere Befehle enthalten, wobei sich jeder Befehl auf einer eigenen Zeile befinden muss. Jeder Befehl besitzt einen **Parameter**, welcher den Befehl genauer beschreibt. Befehlsname und Parameter werden durch ein Leerzeichen getrennt. *[Tabelle 3](#page-2-0)* zeigt alle möglichen Befehle.

<span id="page-2-0"></span>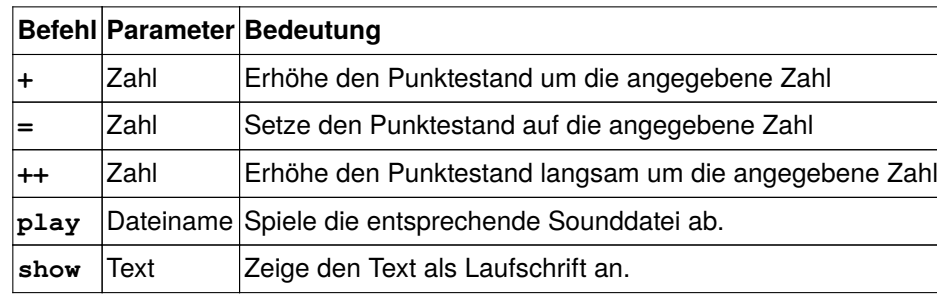

**Tabelle 3** Befehle

Ein Beispiel für eine solche Befehlsdatei ist:

```
play ding.wav
++ 1000
show Great shot!!!
```
Zusätzlich kann eine Befehlsdatei mit dem Namen **0000.txt** erstellt werden. Die in dieser Datei aufgeführten Befehle werden ausgeführt, wenn das Steuerungsmodul neu gestartet wird (nach Anschalten der Stromversorgung).

## **2.3 Audiodateien**

Das Steuerungsmodul kann nur Audiodaten im PCM-Format (Puls-Code-Modulation) abspielen. Die Dateien müssen im WAV-Format (Waveform Audio File Format) mit einem Kanal (Mono), einer Bit-Tiefe von 8 und einer Abtastfrequenz von 16000 Hz vorliegen.

Mit dem frei verfügbaren Programm **Audacity** kann jede Audiodatei mit kleinem Aufwand in das geeignete Format umgewandelt werden:

- 1. Audiodatei öffnen.
- 2. Menüpunkt **Spuren** / **Stereosput in Mono umwandeln** auswählen.
- 3. Projektfrequenz auf 16000 Hz stellen (unten links).
- 4. Exportieren als **Andere unkomprimierte Dateien** mit Optionen:
	- − Header: WAV (Microsoft)
	- − Codec: Unsigned 8 bit PCM

## **3 Interna**

#### **3.1 Bauteile**

Für die Realisierung des Steuerungsmoduls werden folgende Bauteile benötigt:

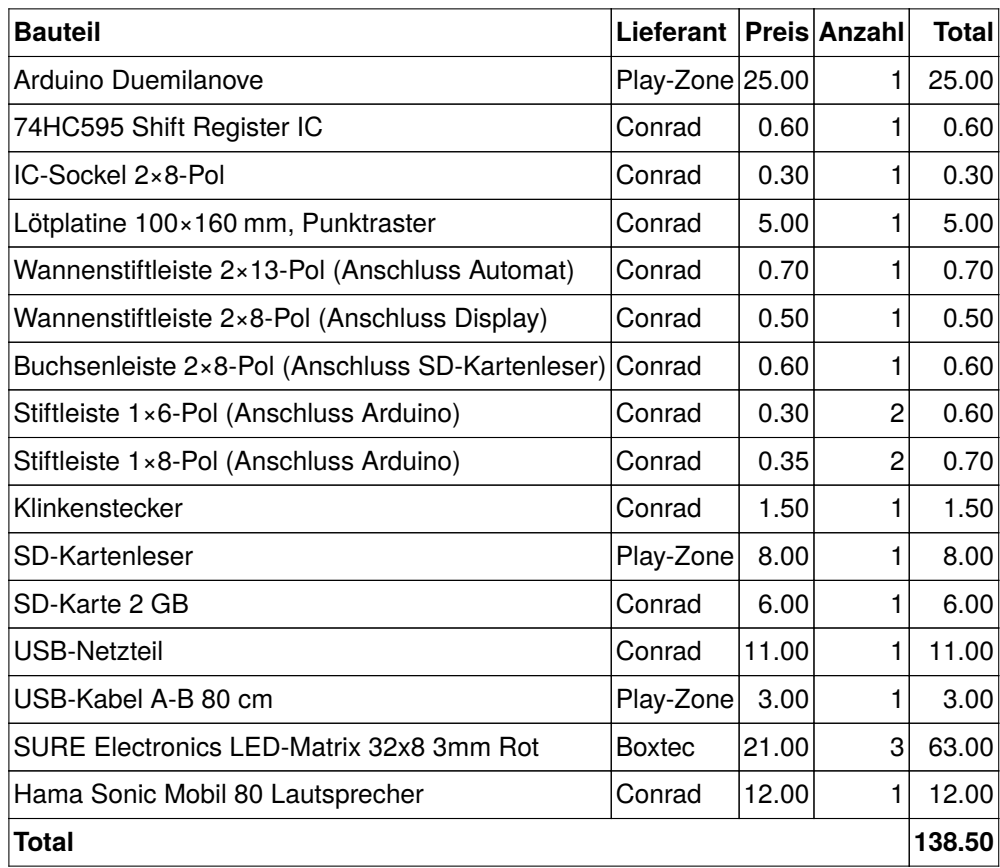

**Tabelle 4** Bauteile

#### **3.2 LED-Matrix-Anzeige**

Für die Ansteuerung der LED-Matrix-Anzeige müssen die benötigten *chip select*-Pins, die zwei Datenübertragungsleitungen (**WR** und **DATA**)und die Stromversorgung (**VCC** und **GND**) mit dem Arduino verbunden werden. *Tabelle 5* zeigt, wie die Verbindungen realisiert werden müssen.

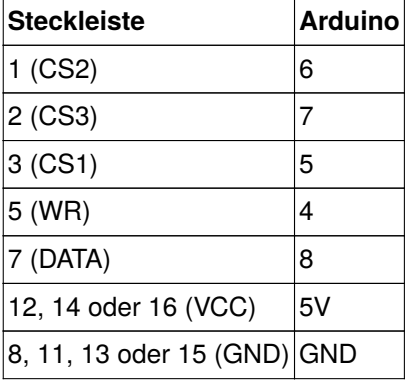

**Tabelle 5** Anschluss LED-Matrix

#### **3.3 SD-Kartenleser**

Zum Lesen der Befehls- und Audiodateien von der SD-Karte wird ein SD-Kartenleser benötigt. SD-Karten werden über das Serial Peripheral Interface (SPI) angesteuert (siehe *[Abbildung 3](#page-4-0)*). Diese Schnittstelle benötigt vier Datenleitungen.

<span id="page-4-0"></span>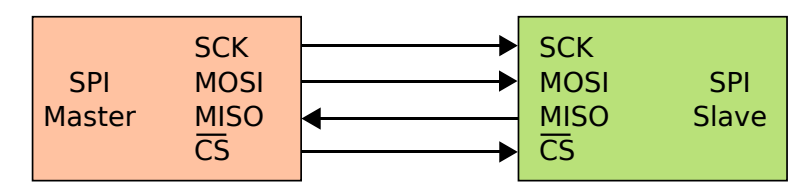

**Abbildung 3** Serial Peripheral Interface (SPI)

SD-Karten werden mit 3.3 V betrieben, der Arduino jedoch mit 5 V. Deshalb muss die Spannung der drei Busleitungen **SCK**, **MOSI** und **CS** heruntertransformiert werden. Dazu wird ein **74HC4050**-Chip eingesetzt. Dieser IC ist mit sechs Operationsverstärkern bestückt. *Abbildung 4* zeigt, wie der SD-Kartenleser mit dem 74HC4050-Chip und dem Arduino verdrahtet wird.

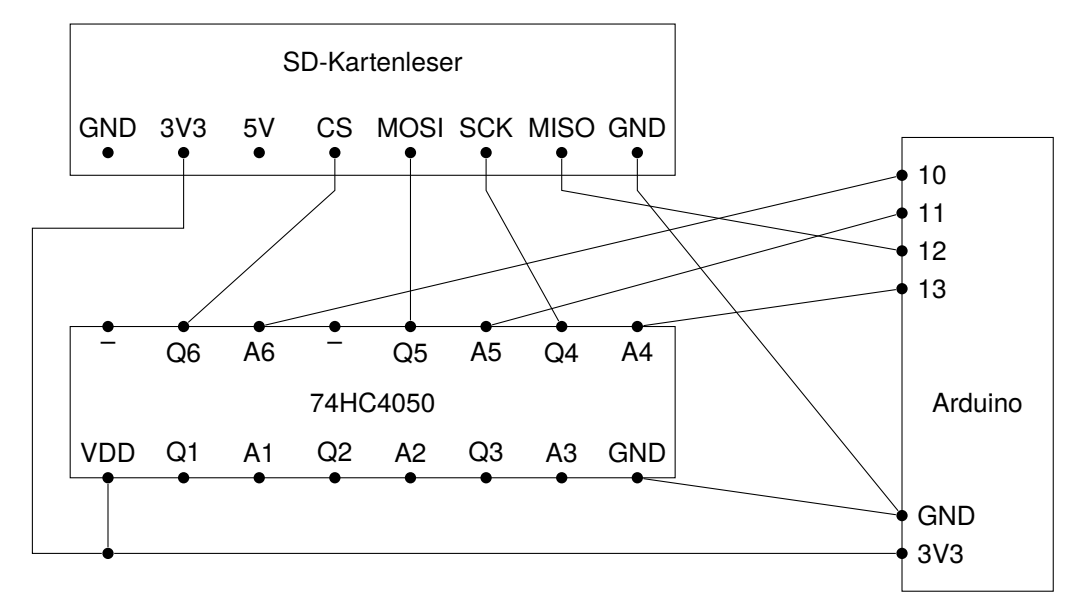

**Abbildung 4** Anschluss SD-Kartenleser

Für den Dateizugriff wird die Arduino-SD-Bibliothek verwendet. Zuerst muss die Bibliothek initialisiert werden. Dabei wird der **CS**-Pin angegeben. Die anderen Pins sind durch den Arduino fix vorgegeben.

```
if (!SD.begin(10)) {
    // Fehlermeldung ausgeben
}
```
Anschliessend kann mit folgenden Befehlen eine Textdatei zeichenweise gelesen werden:

```
File file = SD.open(_fileName, FILE_READ);
while (file.available()) {
    char ch = file.read();
    // Zeichen verarbeiten
}
file.close();
```
#### **3.4 Audioausgabe**

Für das Abspielen von Audiodateien wird die **TMRpcm**-Bibliothek verwendet. Dazu reicht ein einfache Anweisung:

```
TMRpcm audio;
audio.play("ding.wav");
```
Damit die Bibliothek die Datei lesen kann, muss erst die **SD**-Bibliothek initialisiert worden sein.

Die Bibliothek verwendet für die Ausgabe den Pin 9. Dieser muss mit den entsprechenden Pins der Klinkenbuchse verbunden werden.

## **3.5 Arduino**

Die folgende Tabelle zeigt, wie die Anschlüsse des Arduino belegt sind:

| Pin Arduino Funktion |                                               | Anschluss an     |
|----------------------|-----------------------------------------------|------------------|
| A <sub>0</sub>       | Eingang 1                                     |                  |
| A <sub>1</sub>       | Eingang 2                                     | Steckleiste 2×13 |
| A <sub>2</sub>       | Eingang 3                                     | Steckleiste 2×13 |
| A <sub>3</sub>       | Eingang 4                                     | Steckleiste 2×13 |
| A <sub>4</sub>       | Eingang 5                                     | Steckleiste 2×13 |
| A <sub>5</sub>       | Eingang 6                                     | Steckleiste 2×13 |
| 0                    | <b>LED-Animation Datenausgang</b>             | 74HC595          |
| 1                    | <b>LED-Animation Schiebetakt</b>              | 74HC595          |
| 2                    | <b>LED-Animation Speichertakt</b>             | 74HC595          |
| 3                    | Eingang 7                                     | Steckleiste 2×13 |
| 4                    | LED-Matrix-Anzeige WR                         | Steckleiste 2×8  |
| 5                    | LED-Matrix-Anzeige CS1                        | Steckleiste 2×8  |
| 6                    | LED-Matrix-Anzeige CS2                        | Steckleiste 2×8  |
| 7                    | LED-Matrix-Anzeige CS3                        | Steckleiste 2×8  |
| 8                    | LED-Matrix-Anzeige DATA                       | Steckleiste 2×8  |
| 9                    | Audioausgang                                  | Klinkenbuchse    |
| 10                   | CS SD-Kartenleser                             | 74HC4050         |
| 11                   | SPI MOSI (Master Out Slave In) 74HC4050       |                  |
| 12                   | SPI MISO (Master In Slave Out) SD-Kartenleser |                  |
| 13                   | <b>SPI SCK (Serial Clock)</b>                 | 74HC4050         |

**Tabelle 6** Anschluss des Arduino